# **Project event**

#### The **Project event** trigger executes a rule whenever a **specified project event** occurs.

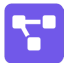

Project event configuration

Simply select one of the available **Jira project** events. The rule will be executed when that event is being picked up by the automation rule.

### List of available project events:

The following is a list of the available project events in your Jira instance:

- Component created
- Component deleted
- Component merged
- Component updated
- Version created
- Version deleted
- Version merged
- Version moved
- Version released
- Version unreleased
- Version updated

#### **Project**

Optionally select one or more projects. Only project events in the **selected projects** will be picked up by the rule.

If the **project selection** is **empty**, the rule is executed **every time the event** is being fired - regardless of the project.

## Use cases and examples

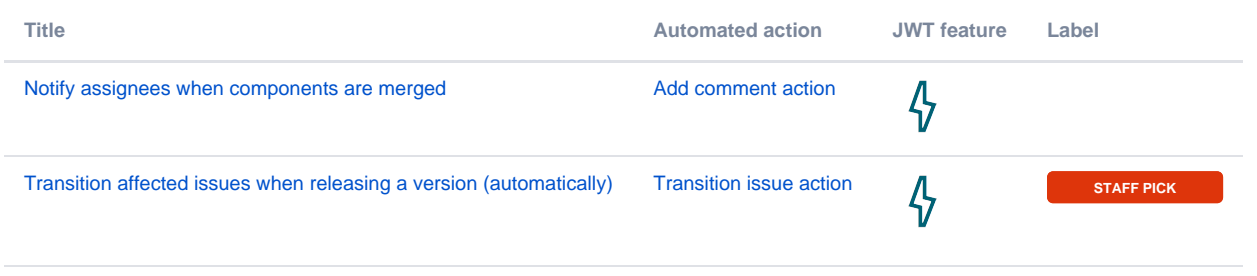

If you still have questions, feel free to refer to our [support](https://apps.decadis.net/display/DECADIS/Support) team.